*<http://www.tpcug.org>* 

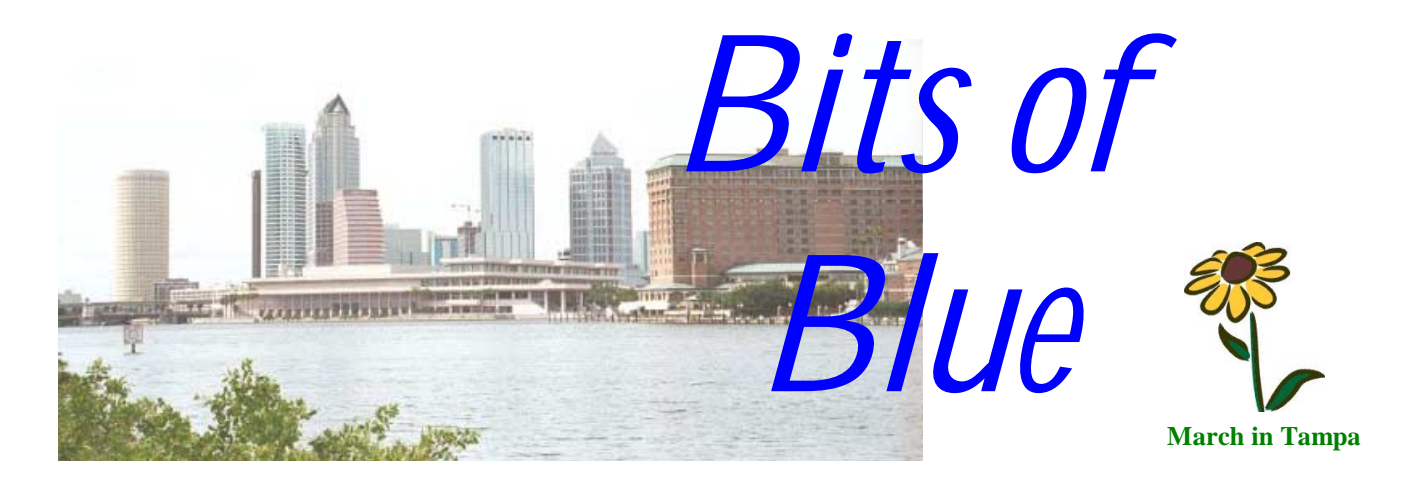

A Monthly Publication of the Tampa PC Users Group, Inc.

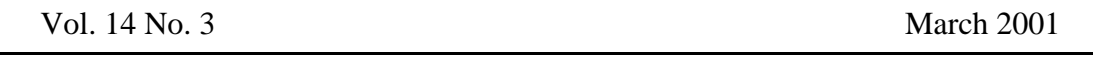

# **Meeting**

**JR Inkjet** 

**March 14, 2001 6:00 PM Museum of Science and Industry 4801 E Fowler Ave.**

**Meeting Preview:** JR Inkjet will give the main presentation*.* As usual, Mary Sheridan will conduct a computing and Windows discussion for the first 30 minutes of the meeting.

# **President's Message**

*By Mary Sheridan, President, Tampa PC Users Group*  [mcpease@mindspring.com](mailto:mcpease@mindspring.com) 

It feels like summer already and it isn't even spring. Oh well, that's Florida. We had a great meeting last month with a full house, and that's always exciting. William LaMartin did a presentation on using a digital camera. The pictures he's taken are simply beautiful. I keep waiting for the cameras to fall into my price range, but they aren't there yet.

The Spring Conference for the Florida Association of PC Users *(President*..........*Continued on page 5)* 

> **Beginning with the May meeting, the meeting time is changed to 6:30**

## **INSIDE THIS ISSUE**

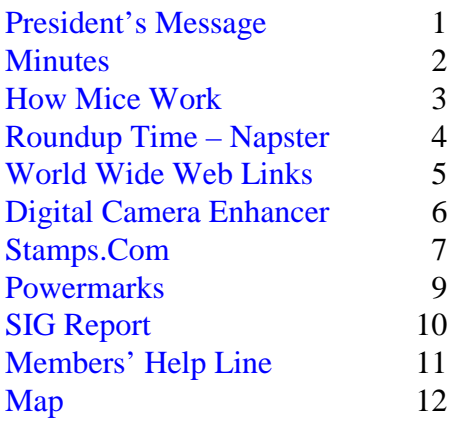

#### \* \* OFFICERS \* \*

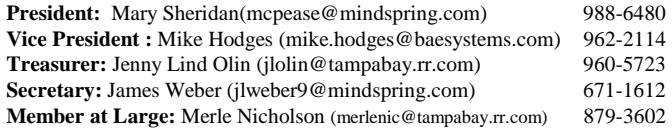

#### APPOINTED ( Volunteers)

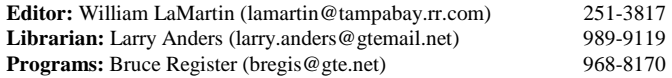

#### **Home Page** <http://www.tpcug.org>

 Bits of Blue is published by the Tampa PC Users Group, Inc., a State of Florida registered non-profit corporation, to provide educational information about personal computer systems to its members. Our mailing address is P. O. Box 3492, Tampa, FL 33601-3492.

 However, for business concerning this newsletter, Bits of Blue, please contact the Editor, William LaMartin, at 821 S. Boulevard, Tampa, FL 33606-2904; 813-251-3817; lamartin@tampabay.rr.com.

 Technical information found in this publication is not necessarily compatible with your hardware and software; plus other errors or misprints could occur from time to time. Therefore, the use of programs, commands, functions or anything of a technical nature appearing in this publication will be at your own risk.

 Contributors are asked to submit articles as an ASCII, Microsoft Write, Microsoft Word, or Word Perfect file to the editor at 821 South Blvd., Tampa, Florida 33606-2904 or to lamartin@tampabay.rr.com.

 Permission to reproduce portions which are not specifically copyrighted is given to other computer users groups for nonprofit use. Reprints must be unaltered; proper credit given to the author and publication; and a copy of the publication must be sent to the attention of the Bits of Blue Editor at the club address. All other reproduction is prohibited without the specific written permission of the original author.

 The use of trademarked and copyrighted names herein is not intended to infringe upon the owner's rights but rather to identify the products for the enlightenment of our users.

 Commercial advertisements will be accepted. For rate information please contact the Editor by one of the above listed methods.

 All advertisements must be prepaid by check payable to TPCUG, be in camera ready format (actual size, black ink on white paper), and be submitted on or before the 20th of the month preceding the month of publication. Commercial advertising is usually limited to 25% of the total space of an issue. The Editor reserves the right to hold ads if the total space for ads exceeds this limit or if they are not received on time.

 Members may insert non-commercial ads at no charge with the following limitations: no more than 4 ads per member per year; no more than 40 words (240 bytes including spaces); must be camera ready copy or an ASCII file on diskette or as an attachment to an email message to the Editor. Those wishing to place ads are to contact the Editor, William LaMartin, at (813) 251-3817 for space availability and for further information.

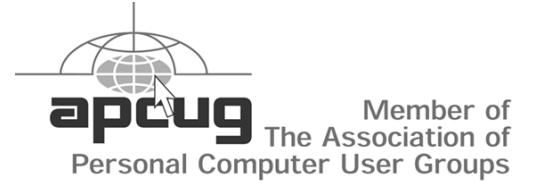

# **Minutes of the February Meeting**

*By Merle Nicholson, Member at Large, Tampa PC Users Group*  [merlenic@tampabay.rr.com](mailto:merlenic@tampabay.rr.com) 

**WINDOWS SIG** The Windows SIG got underway at 6:15, led by Mary Sheridan, President.

Bob LaFave suggested that installing Internet Explorer 5.5 slowed his computer down by a significant amount and that he found a solution to it by deleting EMM386 in CONFIG.SYS.

There was a discussion and speculation on the forthcoming operating systems from Microsoft. One thing that was agreed on was it's confusing.

Bruce Register put in a plug for the help list in the back of each newsletter to encourage members to call for help and to participate if possible.

Mary mentioned the ITEC trade show coming up in May. We – TPCUG – will have a booth there. ITEC is also looking for volunteers.

Other news:<http://www.bigzoo.com> is offering long distance service for 2.9 cents per minute. It's a \$20 pre-paid service. An announcement was made that memory prices are at rock bottom right now, and there's not a better time to upgrade the memory on your computer.

**PRESENTATION** William LaMartin gave an excellent presentation on digital photography. He brought some of his equipment with him and had prepared a terrific PowerPoint presentation.

William began by relating his long history in amateur photography using film and his transition to digital using film to digital equipment and scanning to the present where he's relying more on direct digital photography and using his computers.

In the presentation he showed 35 mm photos that

# **How Mice Work**

## *By Wade Herman, Tampa PC Users Group*  [wherman1@tampaby.rr.com](mailto:wherman1@tampaby.rr.com)

Most mice and track balls are controlled by the ball on the device contacting two shafts placed orthogonal (perpendicular) to each other. One shaft will rotate when the ball is rotated left and right and the other shaft when the ball is rotated up and down. When the pointing device, and consequently the ball, is moved at some other angle, both shafts will rotate simultaneously and their relative speeds will be proportional to the angle. If the ball rotates at an angle of 45 degrees, both shafts rotate at the same speed. As the movement of the mouse approaches a left and right motion, the speed of the associated shaft increases while that of the other shaft decreases until only the left right shaft rotates. All of this is great but the question still remains, how does this tell the computer how to move the screen pointer? First the shaft rotation must be converted into something the processor in the computer can understand. What is that? You are probably already ahead of me, since most know that the only thing a computer can understand is strings of 1's and 0's, i.e., the presence or absence of a voltage. How can a rotating shaft generate these 1's and 0's? The most obvious way is to put a wheel on the shaft that has a group of equally spaced bumps on it that turn a switch on and off as the shaft rotates. When the switch is on it connects to a voltage source (representing a "1"); when the switch is off the voltage is disconnected (representing a "0"). This was in fact the way some of the earliest mice generated the signal for the computer. The problem is that mechanical switches wear out very quickly, as they may be turned off and on thousands of times a second and undergo millions of operations in a few hours or days. To be practical we must generate the pulses without mechanical contacts. There are several possibilities, but the easiest to implement uses light. How can light do that? Remember when you walk in some small stores there is a bell that rings to alert the clerk. You may already know that this is usually accomplished by projecting a beam of light across the doorway onto a photocell. When the light beam is interrupted by your body, the photocell acts like a switch, generating a pulse of electricity that rings an alarm. So we miniaturize that system thousands of times and put a wheel with many slots or holes in it that break the beam as the wheel and shaft rotates. The light source is an IR (infared) LED (Light Emitting Diode) with almost unlimited life, like the photo diode or photo transistor used as the detector. The light sensitive device generates the pulses without any mechanical contact. These devices can operate much faster than mechanical switches. If we measure the number of 1's and 0's over a short period of time, a few thousandths of a second, it tells us how much the shaft has turned, and ,since the shaft is connected to the ball on the pointing device, we can calculate how much the ball has rotated and thus how far we have moved the mouse, during the sampling period. If we measure the number of pulses from both shafts over the same time period, the ratio (sine function) represents the angle the mouse has moved, i.e., if the number of pulses from both shafts are equal, the mouse has been moved at a 45-degree angle. The computer can easily translate any ratio into an angle and calculate the absolute distance by calculating the square root of the sum of the squares of the pulses from both shafts (made possible by good old Pythagoras). Since the diameter of the ball is much larger than the diameter of the contact point on the shaft and, further, the encoder wheel on the shaft has many holes, every rotation of the ball can produce several thousand pulses, which allows very accurate positioning information, called resolution. The raw data generated in the mouse is encoded by a special processor in the mouse before being sent to the computer to make the operation more efficient.

I have outlined most of the principles of mouse operation; however, I have left out one very important principle. If anyone knows what this is and would like an explanation, I will be happy to include it in an article next month. No techies please.  $\blacklozenge$ 

# **Roundup Time, March 4, 2001**

## *By Tim Condon, Tampa PC Users Group*  [tim@free-market.net](mail:tim@free-market.net)

Okay, okay, here's the deal: I was originally going to talk about my recent adventures with a program named "Time Matters." It's what's generically called "case management software" and can be used by various professionals, including lawyers (like moi), accountants, architects, financial planners, etc. Pretty cool program. I'm running much of my law practice with it now. Big and complex, but not all that expensive (\$500 for two users)...but.…

But I can't talk about that. It's those damn Napster guys. There's just too much going on, even as I hunt-&-peck here. So Napster and file-sharing it's going to have to be, once again.

Well. Napster. Play taps. It's wide-open filesharing system is being reined in as I speak. The Nap-guys are instituting a filtering system as I write this on March 4, 2001 that will prevent copyrighted material from being shared over the Internet if the copyright holders don't give permission. This is a preemptive strike by the Napster guys, as the ruling from the federal district court in California is expected shortly.

Oh. You don't know the latest? Background: The Recording Industry Association of America (RIAA) along with some rockers (e.g. "Dr. Dre" and the heavy-metal band Metallica) sued in federal court in California some months ago to shut the Napster online music-file-sharing phenomenon down, citing wholesale, worldwide copyright law violation. The federal judge who heard the case, Marilyn Patel, evidenced quite a strong hostility toward the Napster defendants, and in July 2000 entered an immediate injunction saying that Napster had the responsibility to block all sharing of all copyrighted works. Napster responded that they didn't have that ability, and such a ruling was tantamount to shutting down the service. So...Napster took an instantaneous appeal to the  $9<sup>th</sup>$ Circuit Court of Appeals, also in California, and they entered what's called a "stay," stopping the lower court injunction from going into effect. Then the Napster guys hired some very heavy-hitting legal talent to argue the case in front of the  $9<sup>th</sup>$  Circuit (and ultimately possibly the U.S. Supreme Court), David Boies (last seen arguing in front of the Florida Supreme Court and the Supremes in Washington in favor of Presidential candidate Al Gore).

Bottom line? On February 12, 2001 the  $9<sup>th</sup>$  Circuit ruled that the original injunctive ruling was unfair to Napster, and that the **record** companies had to specifically identify the copyrighted material they wanted blocked. Result: the case went back to the lower court for further proceedings and to fashion another injunction. Which gave rise to further flailing around by all the parties in the lower court. (However, the appellate court did decide that if it looks like copyright infringement, quacks like copyright infringement, and waddles like copyright infringement, then it must be copyright infringement under the law as it presently exists.)

That further injunction from the federal district court is expected any day now, with the RIAA and their rocker-backers asking the court to enter an order that would make it necessary to shut down the Napster service **entirely**. Well. Seeing as how Napster doesn't only help its 64 million registered users to copy zillions of **copyrighted** songs, but **also** assists people in copying music which (a) has an expired copyright, (b) is uncopyrighted (often by struggling starving artists trying to make a name for themselves), or (c) is copyrighted but the owners of the copyright(s) have decided to give permission for everyone to share...well, shutting the Nap-thing down entirely might seem a bit **extreme** to many people.

But wait! Judge Patel **this** time isn't showing the same hostility toward Napster that she did in the hearings last year. "We're here to find out what the parties can live with, something that will work for *(Roundup........Continued on page 8)* 

#### *(President……….Continued from page 1)* **Internet picture of the month**

Groups is the weekend of March  $2<sup>nd</sup>$ . Since the newsletter goes out around the first Wednesday of the month, this will be old news. I've been quite busy getting ready for the conference, and I'll be much happier when it's finally over.

On May 2-3, 2001, the doors at the Tampa Convention Center will open to 4,000 corporate and government/education business professionals for the region's largest Business-to-Business technology event of the year, the Third Annual Tampa Bay Information Technology Exposition & Conference (ITEC). ITEC will feature more than 2000 products and solutions, representing the latest developments in Computers, Telecommunications, Internet/ Intranet, Software, Networking, Imaging and Records Management, Multimedia, Video Conferencing, Client Server, Network Security, Disaster Recovery, ATM and much more. The Tampa PC Users Group will have a booth at this event and we need volunteers. I'll get the tickets to anyone who may be interested in attending as soon as I receive them.

*(President……….Continued on page 12)* 

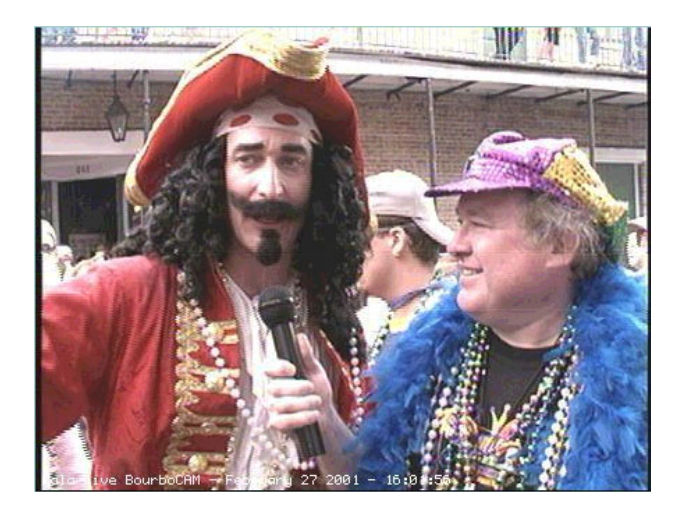

### **Bourbon Street, Mardi Gras 2001**

This photo from the site [http://www.nolalive.com/bourbocam/](http://www.nolalive.com/bourbocam/classic/) [classic/.](http://www.nolalive.com/bourbocam/classic/) This is the Bourbon Cam from Bourbon Street in New Orleans. Your editor been checking out this site for the past few years to remind him of his "youth" in New Orleans.

### **March's Interesting World Wide Web Locations**

Tampa PC Users Group (that's us) <http://www.tpcug.org/> Microsoft Design Gallery Live <http://dgl.microsoft.com/> creativepro.com – Resources for Creative Professionals <http://www.creativepro.com/> Dan Bricklin – web site of the co-creator of VisiCalc <http://www.bricklin.com/> Florida Heritage Collection <http://susdl.fcla.edu/fh/> Floridiana on the Web <http://www.lib.usf.edu/virtual/ldc/floridiana/index.html> ATI Technologies Inc. http://www.ati.com/na/pages/na\_index.html Bourbon Street Cam in New Orleans <http://www.nolalive.com/bourbocam/classic/> Devil's Dictionary <http://richardgingras.com/devilsdictionary/> Early Recorded Sounds & Wax Cylinders <http://www.tinfoil.com/earlywax.htm>

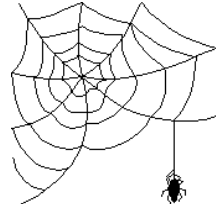

**Some of these links will join the many already on the Links page at our web site, where you need only click on the name.** 

# **Software Review of Digital Camera Enhancer**

## *By Larry Anders, Librarian, Tampa PC Users Group*  [larryanders@msn.com](mailto:larryanders@msn.com)

I've always been a fancier of good software, and, better yet, I've always fancied good **FREE** software. *Digital Camera Enhancer* (DCE) is both. I'm not really sure how I came across this excellent digital photo utility program but if one of you reading this article told me about it… thanks! If not, read on.

Even with the best digital cameras I've found that the average digital photo still needs a little help, especially in the "brightening-up and noise department." DCE solves this problem and so much more. MediaChance, the makers of DCE, bills this software as *almost idiot proof,* and I agree.

I've got some of the best software made for enhancing digital imagery, and some of these programs would probably do a better job than DCE if I learned how to use the software properly. But none of the best stuff does it faster and definitely not easier.

As I mentioned earlier, you will notice the greatest improvement in your photos if there are bad lighting conditions, especially for photos taken inside or in the shadows. But it doesn't automatically adjust every photo. Sometimes the adjustments are so subtle it's hard to tell anything changed at all.

Initially, when running the program for the first time it will ask you about your camera and try to set itself up automatically to make the proper adjustments for your specific camera. But if you are not satisfied with the results you can always try your hand at adjusting the settings to your own liking. The DCE window

*(DCE……….Continued on page 7)* 

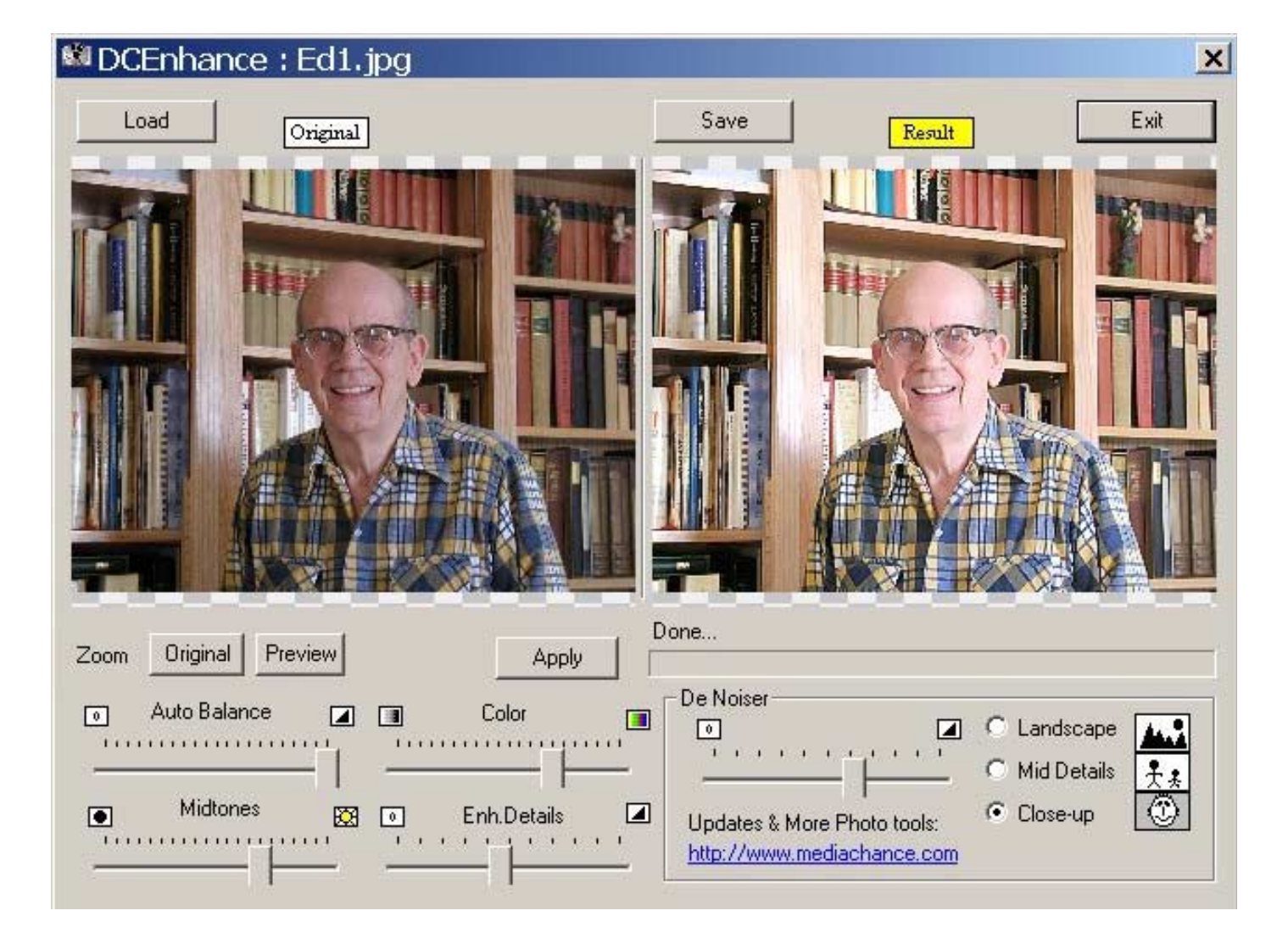

### *(DCE……….Continued from page 6)*

shows your original photo alongside the enhanced photo. There are manual slide-bar adjustments for **Auto Balance, Color, Midtones, Enhanced Details and De Noise**. I found the auto settings were perfect for my camera and I haven't needed to touch the slide adjustments on my photos. You can also zoom in and out and preview the changes before applying them. I have a relatively new upperend Sony, but I was amazed at the difference between the original and DCEnhanced photo.

Once you decide the enhanced photo is the one you want to save, DCE gives you an option of which format (JPG, BMP, PCX, PNG, TGA & TIF) you would like to save it in. I typically choose JPG because that's the native format of my camera and seems to be the all around best for size, color, etc. DCE also lets me choose the compression ratio I want for my JPGs. Prior to saving, CE adjusts all of the settings previously mentioned above plus it automatically enhances the edges, then saves the new file. If you try to save it using the original name, DCE warns you to use a new name so you can keep the original file intact. One area that DCE excels in is noise reduction and skin smoothing, which makes for some great close-ups!

You don't have to have a digital camera to use this program. It works well on any digital image that needs a little help. (Remember, if the picture is well balanced DCE won't make any adjustments at all.) I tried it on some of my older scanned images, and it did an outstanding job. I also used DCE on some of my older digital camera photos and was quite impressed. DCE will also make better images of the photos you capture from the Internet.

DCEnhancer is one of those programs that come along every now and then that's a real steal… especially at the price! Give it a try and you won't be disappointed. I guarantee it!

[http://www.mediachance.com/digicam/dcenhanc.](http://www.mediachance.com/digicam/dcenhanc.zip) zip

*(DCE……….Continued on page 8)* 

*By Mary Sheridan, President, Tampa PC Users Group*  [mcpease@mindspring.com](mailto:mcpease@mindspring.com) 

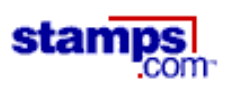

I began using e-stamp a couple of years ago. I loved that I no longer had to go to the post office. Over the years I've had some really unpleasant experiences at the post office and avoiding going there really appealed to me.

I had lots of trouble with e-stamp. I couldn't get a lot of the address book features to work. I would save addresses and never find them again. I would type in an address and when I tried to print it, it wasn't there and nothing was printed. I lost quite a bit of postage and, more importantly, the time it took to try to get the program to work.

Last fall e-stamp announced that they were no longer going to be in the consumer postage business. I didn't want to go back to using regular stamps, so I found stamps.com. I didn't like the fact that I would be charged \$4.49 no matter how much postage I used. The e-stamp program had only charged 10 % when I bought postage, and it didn't matter how long it took to use the postage. But, they weren't around anymore, and besides, I'd had all that trouble.

I'm sold on stamps.com now. Everything works beautifully. The address book stores the addresses just as it should with no problems. The postage prints perfectly every time. I'm saving 30 minutes a month from the time that it used to take to pay my bills. I guess I really should go to a bill paying service online, but I still have "trust issues" about that kind of thing.

The stamps.com was easy to set up. Everything is done online, so I didn't have to buy any software. Every time I print postage I remember the trouble I had with e-stamp and it really makes it worth the approximately \$5.00 a month that I pay. I've heard that the stamps.com company may be in trouble, but I hope not. I've found something that helps me a lot and I hope it's around for a while.  $\blacklozenge$ 

#### *(Roundup……….Continued from page 4)*

everyone," the judge said during a hearing held on March 2, 2001.

But wait again! Napster is also appealing the decision of the  $9<sup>th</sup>$  Circuit, and the matter could be accepted for review by the U.S. Supreme Court, in which case everything now pending before the district court in California would come to a screeching halt.

But wait **again** again! There's another hearing scheduled for April 10, 2001, and at **that** hearing proposed class-action lawsuits by others ganging up on the Nappers—including independent record labels and music publishers—are scheduled to be discussed.

And wait, wait, **wait** yet again! A mediation among the parties is also scheduled for March 9, 2001, where they're supposed to try to hash it all out in some manner that everyone can live with (but the music-people may not cooperate; they may say screw you to the Napster folks, wishing to make an example of them as they come up with plans to handle the Napster alternatives mentioned below).

So...bottom line is that Napster is today (or yesterday, or perhaps tomorrow) installing a filter system to protect copyrighted music in an effort to forestall the district court judge from entering an injunction that will shut them down entirely. In the meantime, Napster has frantically been trying to cut a deal with the RIAA where the Nap-people will be able to provide copyrighted music on some kind of subscription basis where subscribers will pay Napster, which in turn will fill the pockets of the RIAA and their musicians. But the RIAA, being greedy and evil, and smelling blood, hasn't bitten so far.

Stay tuned for what the district court does. It'll be on all the front pages and TV shows soon, perhaps before this even comes out in print.

Now, all that being the case, what is the rest of the world to do? I mean, everybody wants free music, and they don't care whether it's got any steenking copyright protection or not, and they want to keep stealing...er...**sharing** it.

Enter Gnutella, Bearshare.com, Napigator, the anarchist-designed Freenet, Aimster, Audiogalaxy Satellite, CuteMX, LimeWire, Hotline, iMesh...oh, there're lots and lots of alternatives gurgling and bubbling and growing like bodysnatcher pods out there in Internet-land. As to how they work, I couldn't say, and I leave it to all of you out there who want to steal...er...**share** copyrighted material to figure them out (and maybe write reports on how they work for the TPCUG Newsletter).

In the meantime, remember that it's not only music that the struggle is being waged over. This battle is only the opening show for a war that will continue into the future. Music is just the first front in the war; ebooks and all other kinds of text are on the horizon, along with all types of picture or representational artwork to be argued over, and probably audiobooks and other types of readings will open yet another front in the war. Even farther on, when super-broadband access is available to us all, **movies** are going to be the battle zone du jour. But all that's another struggle, and far in the future (say 12 to 24 months or so from now).  $\blacklozenge$ 

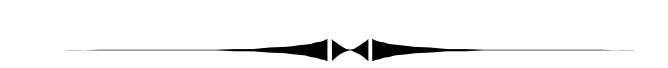

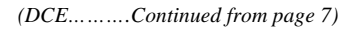

**Editor's Note: Go to the web version of the newsletter to better view the graphics in this article. ♦** 

# **Powermarks: A Different Way to Handle Bookmarks/Favorites**

*By Wade Herman, Tampa PC Users Group*  [wherman1@tampabay.rr.com](mailto:wherman1@tampabay.rr.com) 

A friend recently recommended I try the Powermarks program. The program is available online from [http://www.kaylon.com,](http://www.kaylon.com) and you can try before you buy. If, like me you have a lot of Bookmarks (over 2500) and have CRS Disease, this program may be for you.

My first impression when using it was "I don't like it!" After getting acquainted with it, I changed my mind! Being a long time user of Internet Explorers Favorites, where you organize your favorites in a definitions tree, the representation appears to be completely disorganized. Each entry is placed in a flat database as opposed to the hierarchical representation in Explorer. The reason for the flat database is that searches are performed very rapidly. If you don't understand all of this, do not despair; the technical stuff is unimportant.

The first thing you do on installing the program is import all of your current Bookmarks/Favorites to the program, which is very easy. To use the program, simply begin typing words that define the Bookmark you want to find. Each time you type in a character, the program begins searching for the string. For instance, typing in "Tampa Tribune" will yield all of the Bookmarks beginning with "T" then "Ta"… narrowing to all containing Tampa"… finally narrowing to those containing "Tampa Tribune". Unless you are a very fast typist the Bookmarks will appear almost instantly because the search does not wait for all of the letters to be typed before beginning the search. Finally, select from the displayed bookmarks the one you are looking for. The **Big** feature is that you can easily edit words to be searched for in each Bookmark! For me, the problem in trying to organize Bookmarks by headings is all too often, when I Bookmark a page, I find it may fit in more than one category and have to

make a choice. When I later want to find it, I have to try several possible categories before I find where it is.

Bookmarking a new page is very easy but different. Click on the Icon to "Bookmark and edit key words." You will see the Heading and key words that will be saved. You may change the Heading and key words to ones that have the most meaning for you. For example, I have seen sites labeled like "Homepage for the XYZ Corp." Who cares about the words "Homepage the Corp.", so throw them away and add two or three you will immediately recognize. Likewise, some of the key words defined in the HTML code may mean little to you, so erase them and add words that come to your mind whenever you think about that site. It takes but a few seconds, and now you will never have to search multiple categories to find where you put the Bookmark.

The purchase price of Powermarks is \$24.95. Kaylon allows you space on their computer to store your Bookmarks in case your computer crashes. With this program you can still use your Favorites in Explorer or Navigator, if you wish, and there is a Synchronize button which will update Powermarks from Navigator or Explorer.

*<sup>(</sup>Powermarks……….Continued on page 10)* 

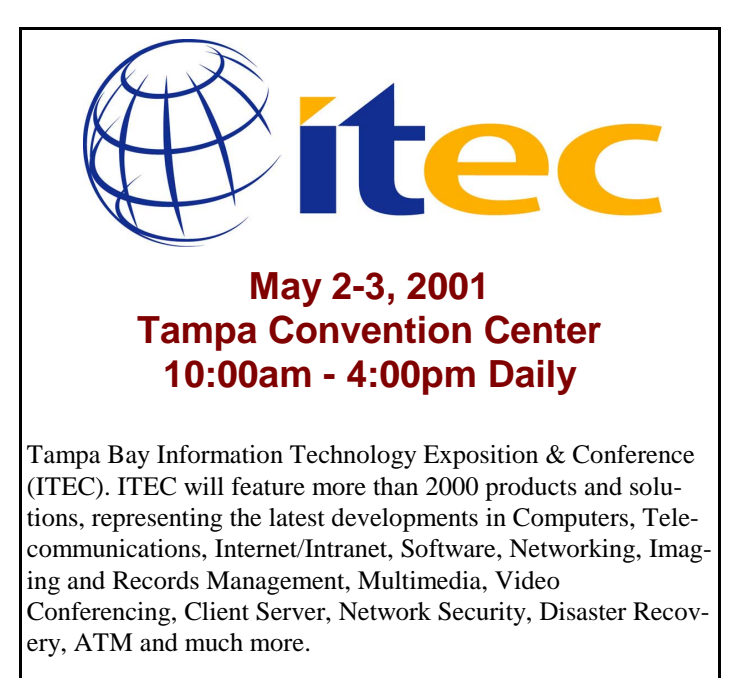

# **Special Interest Groups**

#### **Microsoft Access SIG**

This SIG meets the first Monday of the month at the Gateway 2000 Store on North Dale Mabry (just south of Columbus Drive) at 6:30 PM. For information contact either William LaMartin at *lamartin@tampabay.rr.com* or Merle Nicholson at *merlenic@tampabay.rr.com.*

### **Genealogy SIG**

To be included on the TPCUG genealogy mailing list, contact Jenny Lind Olin at 960-5723 or *jlolin@tampabay.rr.com.*

#### **Visual Basic for Applications SIG**

This SIG meets the third Tuesday of the month, at the Gateway 2000 Store on North Dale Mabry at 6:30 PM. For information, contact Merle Nicholson at *merlenic@tampabay.rr.com.* 

#### **Windows SIG**

This SIG occupies the first 30 minutes of our monthly, regular meeting at MOSI and is devoted to a general Windows and computing discussion. Mary Sheridan moderates the discussion.

# Merle Nicholson

Custom computers for home and business Systems – upgrades – software Small business and home networks (813) 879-3602

PO Box 21081 Tampa, FL 33622-1081 merlenic@tampabay.rr.com

*(Minutes……….Continued from page 2)* 

were scanned in and the list of his equipment that he has acquired over many years.

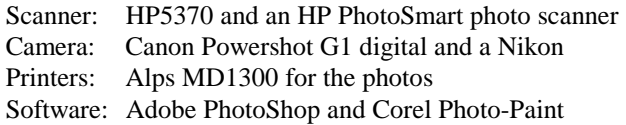

Two good web sites mentioned are:

<Http://www.dpreview.com> for digital camera reviews and<http://www.luminous-landscape.com> for photographic techniques, opinions and images.

In his presentation, William took pictures, with and without flash. He then transferred these files to his notebook computer, made adjustments to the size and made some contrast changes.

William showed us some of his varied interests in copying old B & W family photos, Mardi Gras photos scanned from slides and close-ups of wild flowers from a 35 mm camera and scanned from negatives with the HP photo scanner.

He also demonstrated his "Hyde Park Project" where he is taking digital pictures of all 400 plus houses in Hyde Park and is arranging them in a new Visual Basic program that he wrote to manage and display them.

He concluded by showing a panorama of his back yard that consists of multiple digital pictures taken with his Canon G1 and merged with Photo Stitch.

Thanks must go to William LaMartin for an excellent and informative talk on the hottest topic in home computing.

### **DOOR PRIZE**

Gary Ennis won the door prize, a copy of Intuit's Quickbook Pro 2000 business financial software.  $\blacklozenge$ 

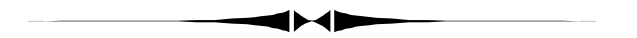

*(Powermarks……….Continued from page 9)* 

If you are a Power Browser user, try Powermarks. You may like it and the trial is free!  $\blacklozenge$ 

# Friends of the User Group

*We acknowledge the following firms for their support* 

Museum of Science and Industry Gateway 2000 BAE Marshall & Stevens

WordPerfect WP

*And these software and hardware vendors for their demonstrations and review software and contributions of evaluation software to our group* 

Adobe Systems CompUSA Corel Systems Imprise/Borland Intuit

Microsoft Office Depot PowerQuest RDI, Inc. Symantec

#### **RENEWING YOUR MEMBERSHIP?**  WE CERTAINLY HOPE YOU WILL

 MAIL YOUR CHECK AND ANY ADDRESS OR NAME CHANGES TO:

> TAMPA PC USERS GROUP PO BOX 3492 TAMPA, FL 33601-3492

\$25 Individual \$35 Family  $$60$  Corporate = 3 employees  $+ $20$  each add'l employee

**Go to our web site <http://www.tpcug.org> and click on the Join link to fill in an online membership application** 

**Check the address label for your renewal month** 

# **MEMBERS' HELP LINE**

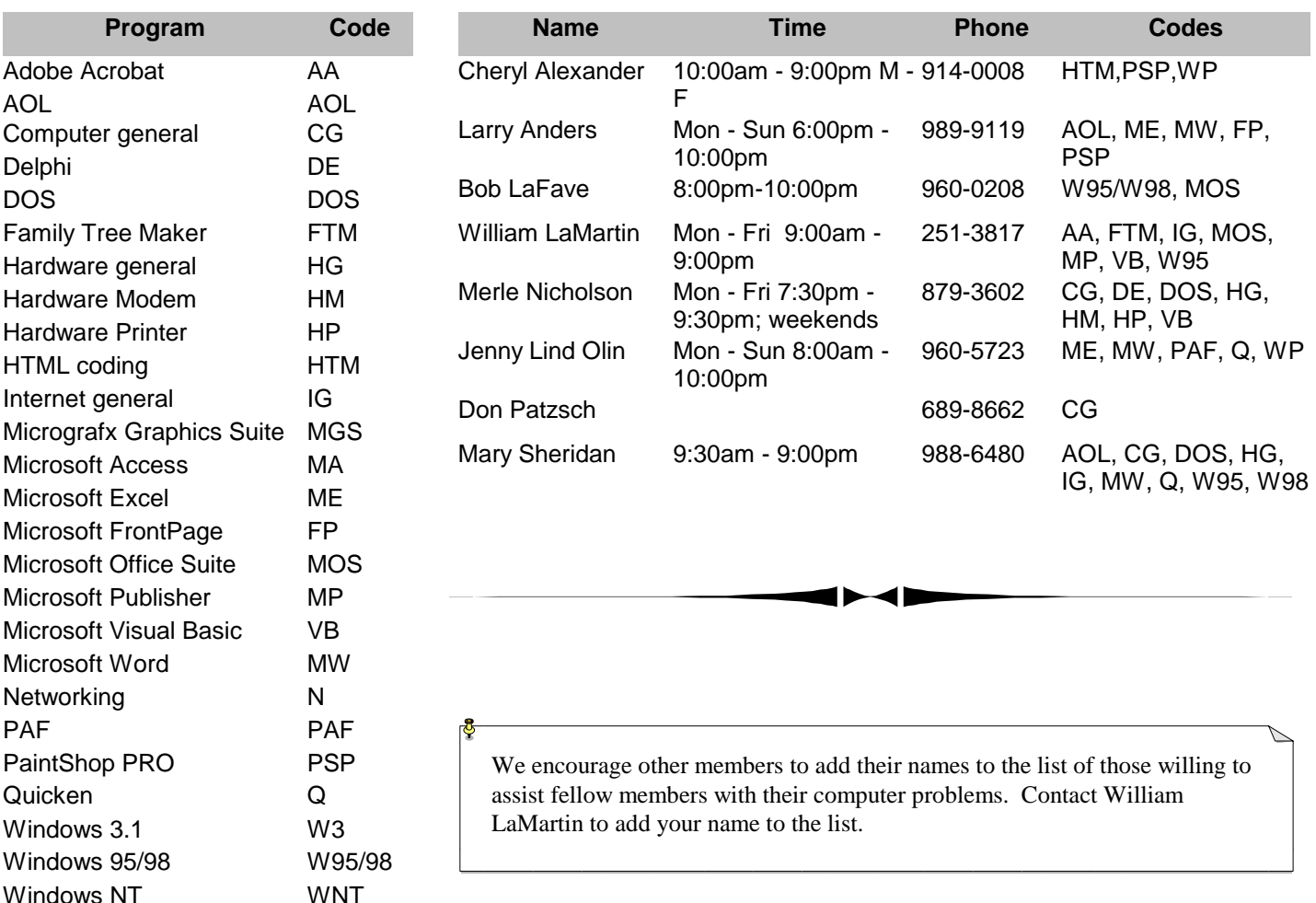

**Tampa PC Users Group, Inc.**  P. O. Box 3492 Tampa, FL 33601-3492

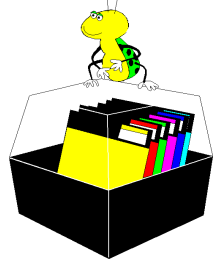

**NONPROFIT ORG. U.S. POSTAGE PAID TAMPA, FL PERMIT NO. 1917**

# $\Box$  Member: Your membership is up for renewal  $\Box$  Vendor: Your product was reviewed on page  $\Box$

#### *(President……….Continued from page 5)*

At the last meeting, it was suggested that we establish a novice user class in the computer lab at MOSI, if we are able to hold the regular meetings in a different part of the museum. I have a call in to Al Pesche at MOSI, so I don't have anything definite yet. There is a need for the novice classes, and we have members who are willing to act as "teachers" for the class, so it may prove to be workable.

We are planning to change the time of the regular meeting from 6 PM to 6:30 PM. Several people are having a difficult time being there at 6 PM. The changes won't take effect until May.

It's always fun working with this great group of people, and I hope to see a big turnout for the next meeting.  $\triangleleft$ 

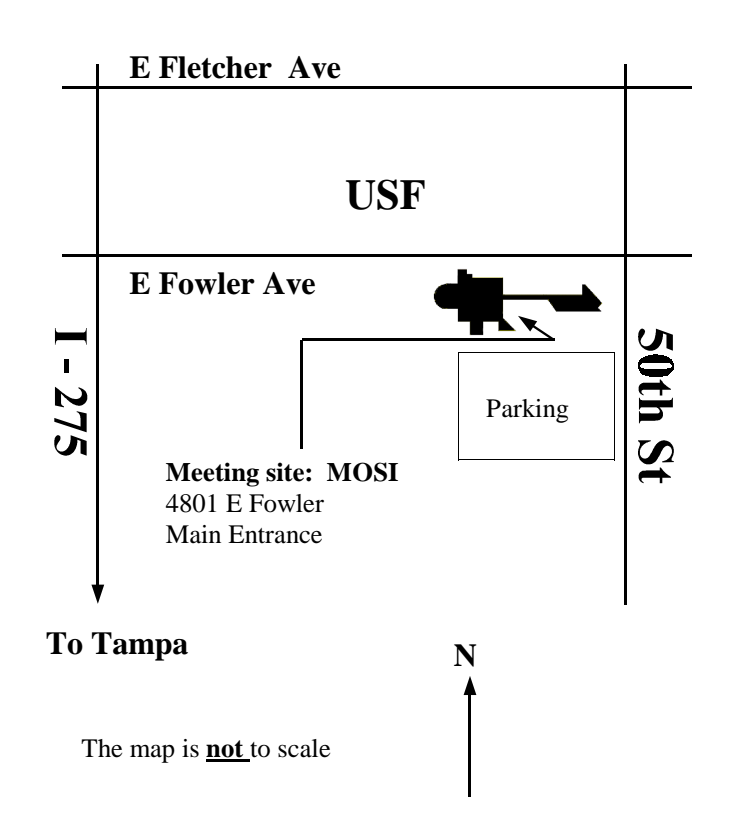